#### 順利天主教中學

# 學校通告 **10a (2021-2022)** 中一至中五電子繳費系統收費項目總表及第一輪收費

敬啟者:

本校開始電子繳費系統,簡化繳費流程。家長可選擇不同的方法為 貴子弟的學生賬戶增值作繳費用 途。詳情可參閱附件(一) <電子繳費系統簡介> 或有關網頁 http://www.slcss.edu.hk/epayment。 以下為本學年度收費項目:

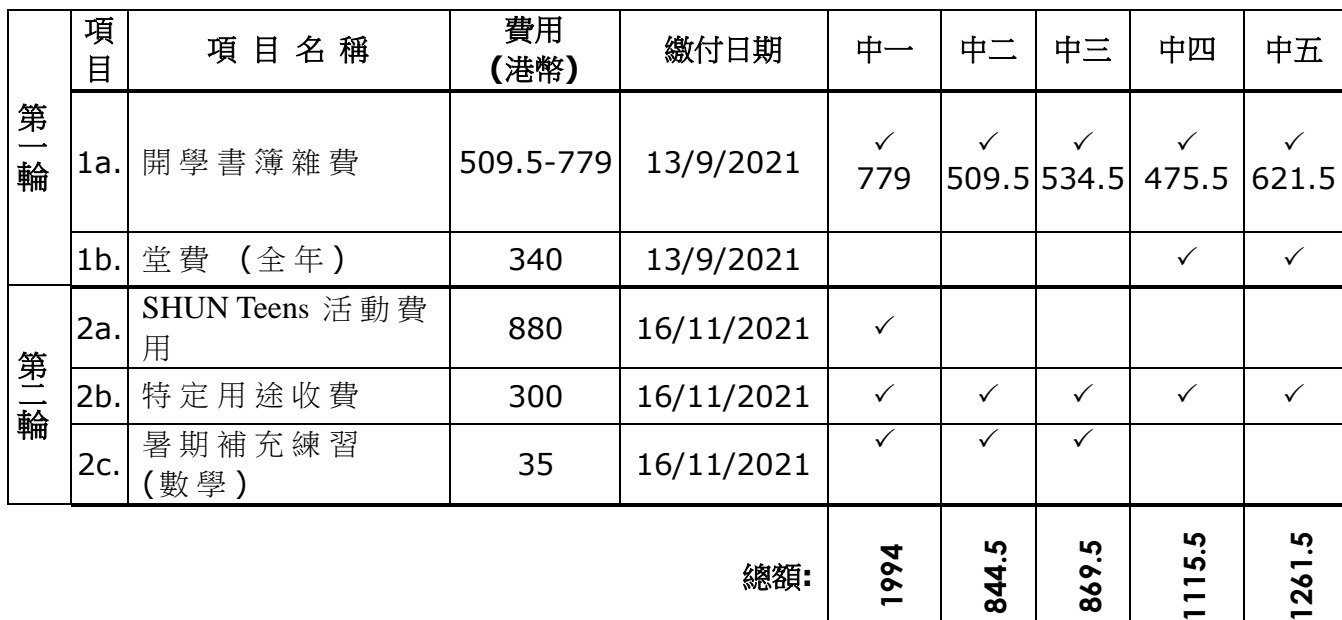

學校會分別發出第一輪及第二輪收費通告通知家長,詳細解釋各項收費詳情。家長須於九月十三日前繳 交第一輪收費,亦可選擇一次過繳交第一輪及第二輪收費總額。每次繳費前,家長必須確保學生賬戶存 有足夠金額,否則應盡快為賬戶增值。

# 領取「綜援」同學注意事項:

- 領取「綜援」的同學,可豁免繳交項目 2a「SHUN Teens 活動費用」及 2b「特定用途收費」。 其他項目須如期繳交;
- **●** 同學可以憑收據向社署申請 1b 堂費之退款。

#### 領取「書簿津貼計劃」注意事項:

 領取「書簿津貼計劃」全免津貼的同學,可豁免繳交項目 1b「堂費」、2a「SHUN Teens 活動費 用」及 2b「特定用途收費」。其他項目須如期繳交。

### 第一輪收費

本校將於二零二一年九月十三日透過「電子繳費系統」收取以下費用,煩請貴家長細閱有關 收費項目及繳費細則,選擇下列其中一個方法付款增值 貴子弟的智能卡戶口:

- 1) 支付寶香港 Alipay HK
	- 使用支付寶香港 Alipay HK 無須繳交行政費
	- 家長必須在手機上安裝支付寶香港 Alipay HK 手機程式,並使用 eClass Parent App 為學生 戶口增值。
- 2) 電話/網上繳費靈
	- 請於收費總額上另加\$2.2 增值行政費
	- 本校的繳費靈商戶編號:9620,商戶名稱:順利天主教中學,賬單號碼:學生 6 位數字的註 冊編號。
- 3) 到 Circle K 或華潤萬家 (VanGo) 便利店使用「櫃位賬單繳費服務」
	- 請於收費總額上另加\$3.4 增值行政費
	- 家長必須帶同學生手冊為學生户口增值,並展示手冊第 33 頁的條碼予便利店店員以資識 別。增值後請家長自行保存收據即可。

以上增值方法之詳情,可參考本校網頁:**<http://sites.google.com/slcss.edu.hk/epayment>** 家長若對電子繳費系統有任何疑問,可致電本校向鮑仲偉老師查詢。

### 收 費 項 目 詳 列 :

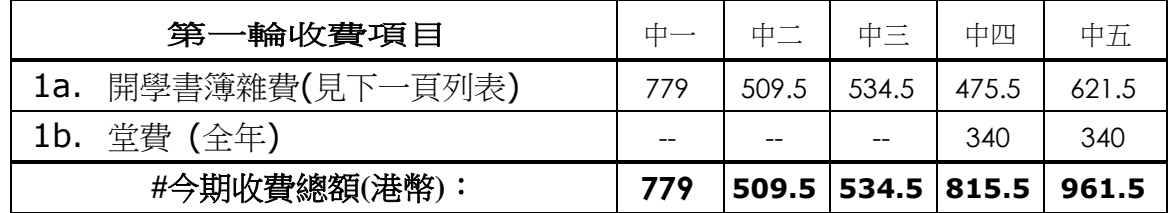

#### 領取「綜援」同學注意事項:

- **同學可以憑收據向社署申請項目 1b「堂費」之退款。**
- 同學請自行計算需要繳交費用總額。

#### 領取「書簿津貼計劃」注意事項﹕

- 獲領「書簿津貼計劃」全免津貼的同學,可豁免繳交項目 1b「堂費」。 其他項目須如期繳交;
- 同學請自行計算需要繳交費用總額。

#### 增值注意事項:

- 使用繳費靈增值時,系統將每次收取「增值行政費」,故建議家長使用支付寶香港增值所需費 用。
- 智能學生證賬戶將會於學生離校時自動終止,剩餘金額將會以自動轉賬形式全數退還予家長。 家長亦可選擇捐贈賬戶餘額予「學校清貧學生助學金」作學生津助用途。
- 如學生提早退學,學校將發出「戶口結餘處理」通知書,家長須於三個月內回覆,如未能回覆, 其結餘將自動撥予「學校清貧學生助學金」作學生津助用途。
- 如學生在第二期繳付日期前仍未能提交領取「綜援」或「書簿津貼計劃」的證明,學生將繳交 全額費用不能獲得豁免。

| 項目           | 名稱                             | 中一                                              | 中二                       | 中三                           | 中四                       | 中五                       |
|--------------|--------------------------------|-------------------------------------------------|--------------------------|------------------------------|--------------------------|--------------------------|
| 1.           | 班會費                            | 30                                              | 30                       | 30                           | 30                       | 30                       |
| 2.           | 家教會會費                          | 50                                              | 50                       | 50                           | 50                       | 50                       |
| 3.           | 學生會費                           | 10                                              | 10                       | 10                           | 10                       | 10 <sup>°</sup>          |
| 4.           | 社費                             | 20                                              | 20                       | 20                           | 20                       | 20                       |
| 5.           | 講義費                            | 70                                              | 70                       | 70                           | 50                       | 50                       |
| 6.           | 中文科筆記                          | 79                                              | 49                       | 67                           | 85                       | 81                       |
| 7.           | 中文網上學習                         | 30                                              | 30                       | $\overline{\phantom{a}}$     | $\overline{\phantom{a}}$ | $\overline{\phantom{a}}$ |
| 8.           | 英文科筆記                          | 60                                              | 20                       | 35                           | 25                       | 35                       |
| 9.           | 英文科網上學習                        | 60                                              | 60                       | 60                           | $\equiv$                 | $\equiv$                 |
| 10.          | 英文報紙-SCMP(全年)                  | $\overline{\phantom{a}}$                        | $\overline{\phantom{a}}$ | $\overline{\phantom{a}}$     | 150                      | 150                      |
| 11.          | 宗教科筆記                          | 19                                              | 17                       | 15                           | $\overline{\phantom{a}}$ | $\frac{1}{2}$            |
| 12.          | 綜合人文科筆記                        | 105                                             | 98                       | 95                           | $\overline{\phantom{a}}$ | $\overline{\phantom{0}}$ |
| 13.          | 物理科筆記 (共2冊)                    |                                                 | $\blacksquare$           | 100                          | $\blacksquare$           | $\blacksquare$           |
| 14.          | 綜合科學科筆記                        | 70                                              | 70                       |                              | $\bar{\phantom{a}}$      | $\frac{1}{2}$            |
| 15.          | 視覺藝術科筆記                        | 14                                              | 14                       | 14                           | $\equiv$                 | $\overline{\phantom{a}}$ |
| 16.          | 智能咭製作費                         | 10                                              | $\overline{\phantom{a}}$ | $\qquad \qquad \blacksquare$ | 10                       | ÷,                       |
| 17.          | 通識教育科筆記                        | $\frac{1}{2}$                                   | $\frac{1}{2}$            | $\qquad \qquad -$            |                          | 120                      |
| 18.          | 公民與社會發展科筆記                     | $\qquad \qquad \blacksquare$                    | $\overline{\phantom{0}}$ | $\blacksquare$               | 50                       | $\equiv$                 |
| 19.          | 普通話自學配套                        | -                                               | $\blacksquare$           | 20                           | $\overline{\phantom{a}}$ | $\overline{\phantom{a}}$ |
| 20.          | 生涯規劃文件夾                        | $\overline{\phantom{a}}$                        | $\overline{\phantom{a}}$ | $\blacksquare$               | 18                       | 18                       |
| 21.          | iPortfolio 戶口費用                | 60                                              |                          | $\overline{\phantom{a}}$     |                          |                          |
| 22.          | Microsoft EES 年費               | 35                                              | 35                       | 35                           | 35                       | 35                       |
| 23.          | eClass Parent App 年費           | 25                                              | 25                       | 25                           | 25                       | 25                       |
| 24.          | 鐵校章                            | 12.5                                            |                          |                              |                          |                          |
| 25.          | 學生手冊                           | 19.5                                            | 19.5                     | 19.5                         | 19.5                     | 19.5                     |
| 26.          | 網絡打印服務                         | 每名中一學生均會免費獲得一次性打印配額<br>(\$50), 如用盡以上配額, 則需自費購買。 |                          |                              |                          |                          |
|              | 今年預算收費(\$)                     | 779                                             | 617.5                    | 665.5                        | 577.5                    | 643.5                    |
|              | *去年餘款(\$)(將於9月退回學生的 eClass 戶口) |                                                 | 108                      | 131                          | 102                      | 22                       |
|              | 減去去年餘款後需增值的款額(\$)              | 779                                             | 509.5                    | 534.5                        | 475.5                    | 621.5                    |
| 最 低 增 值 費 用: |                                |                                                 |                          |                              |                          |                          |

項目 1a(開學書簿雜費)項目詳列:

指定購買項目 **+** 「增值行政費」 **= \$\_\_\_\_\_\_\_\_\_\_\_\_\_\_\_\_\_\_** \*學校會將未能整除的餘款撥入「學校清貧學生助學金」作學生津助用途。

部份中二學生將獲退回去年 **SHUN Teens** 活動費用餘款 **800** 元。

如有任何家庭經濟狀況轉變或經濟困難而未能如期繳費,請聯絡班主任或孔德文副校長。 此致

貴家長

順利天主教中學校長

詹燕珠謹啟

二零二一年九月一日

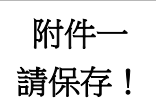

# 順利天主教中學 **(2021–2022)** 電子繳費系統簡介 **(**中一及各級新生適用**)**

# **(1)** 電子繳費系統簡介

本校獲優質教育基金撥款,推行『運用新科技處理學校行政工作』計劃,協助包括學生點名、圖書借 閱、電子繳費及門禁保安等工作。透過運用新科技,改善行政效率,減輕教師在行政方面的負擔,讓 他們專心教學。

「電子繳費系統」以自動化程序處理本校之繳費流程,家長可選擇通過不同的方法增值 貴子弟的賬 戶作為校內繳費之用,學校則按時從學生賬戶扣除有關金額作收費用途。

# **(2)** 使用電子繳費系統的優點

- 消除學生攜帶現金回校遺失的風險。
- 節省老師和學生在處理收費的時間。
- 家長和學牛均可诱過學校的內聯網或手機應用程式隨時杳閱各項繳費詳情及賬戶餘額狀況,有需 要時更可自行編印收據供辦公室蓋章確認。
- 付款方式簡單多樣化,既方便又準確。

# **(3)** 電子繳費計劃的行政安排

自 2008 學年開始,除小部份之收費外 (例如:班會費、 簿費),學校已經不再接受現金繳費。家長透 過「學生賬戶增值方法」為學生的賬戶增值作繳交學校通告所示費用,學期終結時,學生賬戶內的餘 額會保留至下學年使用。

# **(4)** 電子付款系統繳費流程

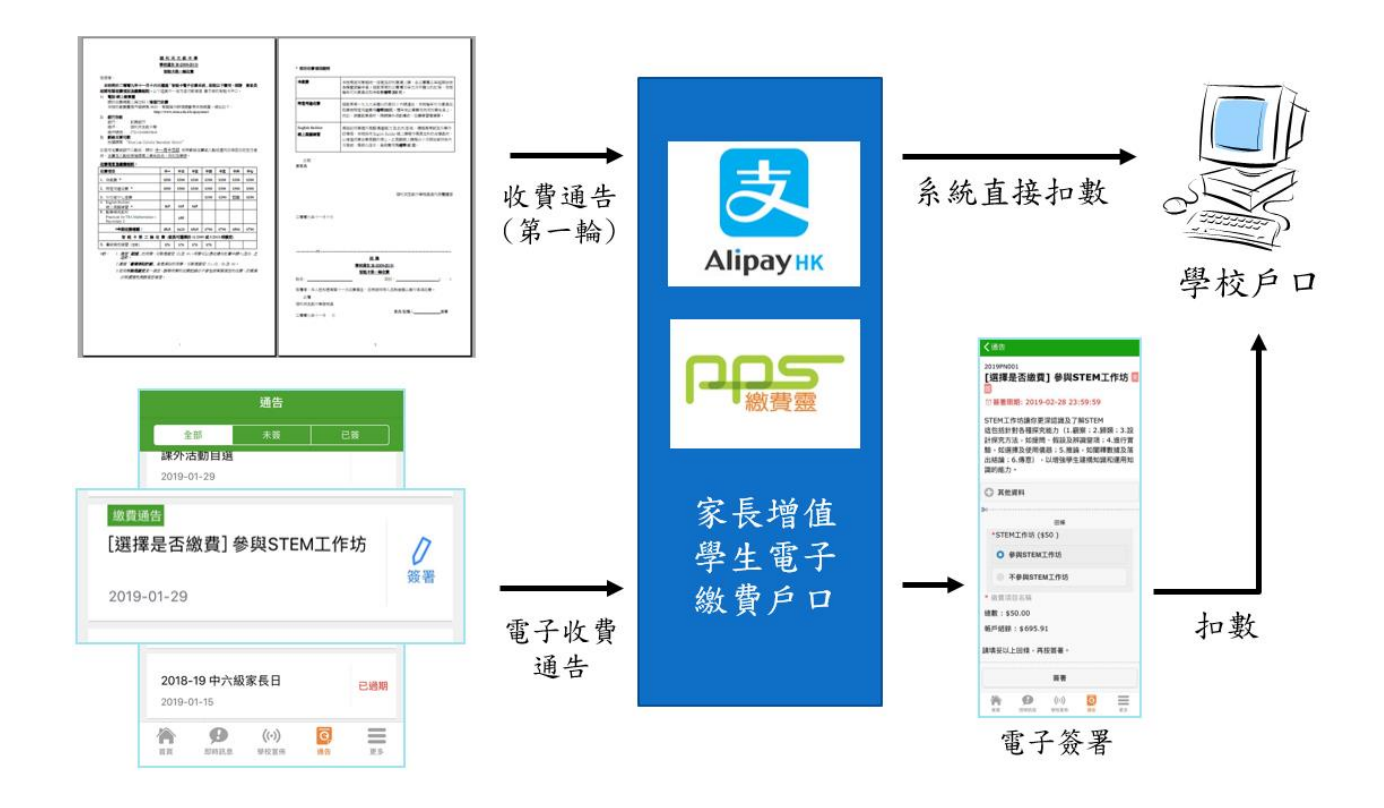

方法一:

- 學校以「**學校通告**」(如:學期初第一輪收費表) 通知家長將要收費的項目、金額及轉賬日期。
- 家長查看學生賬戶是否有足夠金額繳交費用,若不足夠,請在通告所示的轉賬日期前把所需金額 增值到學生賬戶內。
- 學校於通告所示轉賬日期,透過系統**直接**從學生賬戶內進行轉賬,以完成繳費手續。 方法二:
- 學校以「**電子繳費通告**」通知家長將要收費的項目、金額及轉賬日期。
- 家長查看學生賬戶是否有足夠金額繳交費用,若不足夠,請在通告所示的轉賬日期前把所需金額 增值到學生賬戶內。
- 家長於繳費通告所示轉賬日期,透過手機程式 eClass Parent App 或登入學校內聯網 (**[http://eclass.slcss.edu.hk](http://eclass.slcss.edu.hk/)**) 進行電子簽署,系統會直接從學生賬戶內進行轉賬,以完成繳費手續。 有關簽署電子繳費通告程序可參考以下網上影片(1:11-2:47):

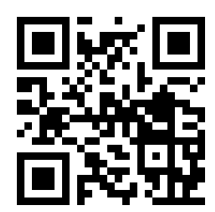

**[https://youtu.be/-Y0oGMUqK\\_Y](https://youtu.be/-Y0oGMUqK_Y)**

### **(5)** 學生賬戶增值方法

家長可以使用以下其中一個方法為學生戶口增值:

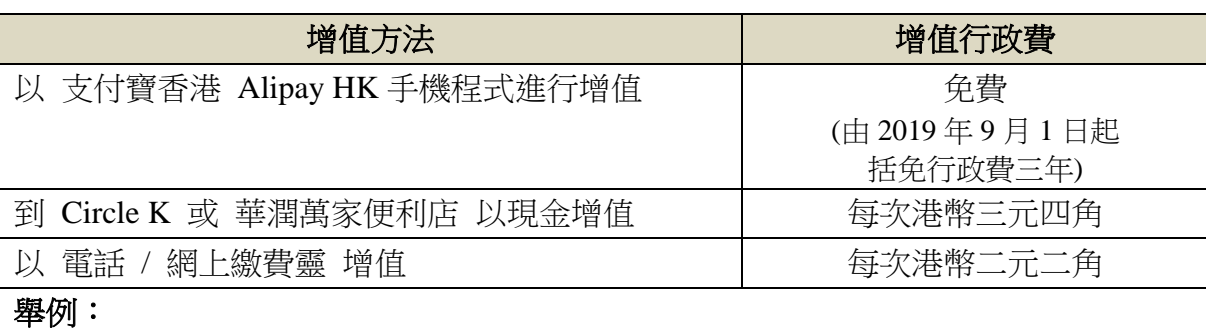

- 家長黃太使用支付寶香港手機程式為兒子的智能學生證賬戶增值 \$320,由於支 付寶香港不收任何增值行政費,故賬戶結餘為 \$320。
- 家長張太到 Circle K 便利店為女兒繳交 \$500 的冷氣費及特別用途收費,連**增** 值行政費 **\$3.4** 則合供要增值港幣 \$503.4。
- 家長陳先生使用網上繳費靈為兒子的智能學生證賬戶增值 \$500 ,由於家長須自 行承擔增值行政費 **\$2.2** ,則賬戶剩餘金額將會為港幣 \$497.8。
- 一般情況下,使用支付寶香港進行增值,戶口結餘會立即更新,但使用繳費靈增值,學生家長需 於增值後十個工作天左右,戶口結餘才會更新。
- 學生家長可以透過手機程式或登入學校內聯網 (**[http://eclass.slcss.edu.hk](http://eclass.slcss.edu.hk/)**)檢視繳費紀錄,並於有 需要時自行編印收據供辦公室蓋章確認。

#### **(6)** 家長注意事項

使用 Circle K 、華潤萬家便利店以現金增值或以電話 / 網上繳費靈增值皆要承擔「增值行政費」, 學校建議家長於第一輪收費,為學生的賬戶全數增值,或直接使用支付寶香港手機程式進行增 值,以節省每次增值的行政費用。

**(** 註:一般情況下,學校不會接受以支票或「入數紙」增值。 **)**

### **1.** 支付寶香港 **Alipay HK** 增值提示:

學生家長可以選擇使用支付寶香港 Alipay HK 為智能學生證賬戶增值,操作步驟包括 (1) 登 入 eClass Parent App >(2) 於「繳費紀錄」中按「增值」>(3) 透過 AlipayHK App 增值,操作 詳情可以參看以下網上影片(0:00-1:10):

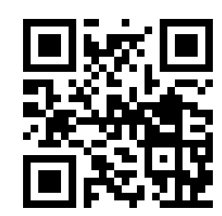

[https://youtu.be/-Y0oGMUqK\\_Y](https://youtu.be/-Y0oGMUqK_Y)

**2. Circle K**、華潤萬家分店或 **VanGo** 便利店增值提示:

學生家長必須帶同學生手冊為學生賬戶增值,並展示手冊第 **33** 頁的條碼(**15** 個數字)予便 利店店員識別。增值後,請自行保留收據作繳款記錄,以便日後查數之用。九龍區共有二十 餘所 VanGo 便利店,其中包括順利邨平台的一所。有關其他分店資料,可參考以下網址:

**OK** 便利店 (**<http://www.circlek.hk/store>**) 華潤萬家超市分店 和 **VanGO** 便利店 (**<http://www.crvanguard.com.hk/about-us/>**)

# **3.** 「電話繳費靈」或「網上繳費靈」增值提示:

學生家長也可選用「繳費靈」(電話繳費: 18033 或 網上繳費 http://www.ppshk.com/, 商戶號 碼:9620,商戶名稱:順利天主教中學,賬單號碼:學生 6 位數字的註冊編號)為學生賬戶 增值,操作步驟包括 (1) 開立繳費靈戶口 > (2) 登記賬單 > (3) 繳付賬單 ( 增值智能卡學生 賬戶 ) ,操作詳情可以參考以下文件:

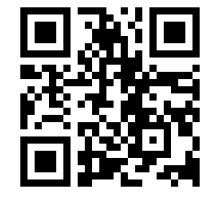

<https://qrgo.page.link/88o4z>

- 學期終結時,學生賬戶的餘額會保留至下學年使用 。
- 學生賬戶將會於學生離校時自動終止,剩餘金額會以支票形式全數退還予家長,家長亦可選擇捐 贈賬戶餘額予學校清貧學生助學金作學生津助用途。
- 如學生提早退學,學校將發出「戶口結餘處理」通知書,家長須於三個月內回覆,如未能回覆, 其結餘將自動撥予「學校清貧學生助學金」作學生津助用途。
- 如學生在繳付日期前仍未能提交領取「綜援」或「書簿津貼計劃」的證明,學生將不能獲得豁免, 並需繳交全額費用。

#### **(7)** 常見問題

#### 使用繳費靈增值學生智能卡戶口常見問題

1·如我現在使用的提款卡已結合信用卡功能,可否選擇信用卡戶口作為 PPS 戶? 答:否。因為 PPS 只接受儲蓄戶口及支票戶口作為繳費戶口。

2·若然忘記了我的繳費靈戶口號碼,該怎麼辦?

答:請帶同閣下的提款卡,到任何一部繳費靈終端機,用「複查戶口」的功能,便可取回你的繳費靈 戶口號碼。

3 · 若然忘記了我的繳費靈電話密碼或網上密碼,該怎麼辦?

答:請帶同閣下的提款卡,到任何一部繳費靈終端機,用「更改密碼」的功能,開設一個新的繳費靈 電話密碼或網上密碼。

4.當我透過電話使用 PPS 時,因為線路問題不能聆聽到交易確認編號,我是否需要再繳交多一次? 答:無需要。家長只需致電 18013 後按 "2" 查詢最近一次繳款詳情。

5 · 我有兩名子女就讀這學校, 我需要登記多少次賬單?

答:我們建議您登記兩次,因為兩名子女是有兩個不同的學生繳費編號。 然而,兩名子女也可以登 入 eClass,把自己賬戶中的餘額轉移至另一名子女的賬戶當中。

6.轉賬時銀碼入錯,能否取消?

答:銀碼確認後便不能取消。

7.為何已經轉賬成功,但學生拍卡仍然出現結餘不足?

答: PPS 截數時間為星期一至五晚上七時,星期六,星期日及公眾假期除外。在截數時間後之轉賬 交易,將會順延至下一個工作天處理。

8.是否每次經 PPS 轉賬入數前都要登記學生編號?

答:不是。只需要在第一次轉賬前登記一次,以後便可以直接經 PPS 過數。

9.如果使用支票戶口作為 PPS 戶口,有什麼應留意的地方?

答:如支票戶口有透支功能,請客人留意是否有足夠現金在該戶口繳費,以避免繳付透支利息。

### 使用支付寶香港 *Alipay HK* 增值學生智能卡戶口常見問題

1. 用手機號碼註冊有限制嗎?

答:主要有兩個限制:(i) 不適用於已註冊過 AlipayHK 賬戶的號碼 (ii) 一個香港電話號碼只可以註 冊一個 AlipayHK 賬戶,如果顯示「被佔用」就代表該號碼已被註冊過,建議換另一號碼/ 尋回註冊 過的賬戶資料再嘗試。

2. 電話註冊過支付寶中國賬戶,可否開 AlipayHK 賬戶?

答:可以。你可以直接用支付寶中國賬戶及密碼,按【登入】後填寫香港電話號碼,再按【立即激活】, 即能成功登記 AlipayHK 賬戶。

3. 電話註冊過支付寶中國賬戶,可否開 AlipayHK 賬戶? 答:可以。你可以直接用支付寶中國賬戶及密碼,按【登入】後填寫香港電話號碼,再按【立即激活】, 即能成功登記 AlipayHK 賬戶。

4. 曾在淘寶註冊過 AlipayHK 賬戶,可否直接登入?

答:可以,有兩個方式登入:(i) 如手機已安裝淘寶 App,即可於 AlipayHK App 按【淘寶用戶快速 登入】後按頁面提示操作 (ii) 如果並未安裝淘寶 App,即可於 AlipayHK App 按【其他登入方式】, 用淘寶賬號及密碼登入。你亦可以直接經淘寶賬號所對應的支付寶中國賬戶及密碼登入

5. 如何註冊?

答:用手機號碼註冊即可體驗電子支付:(i) 打開 AlipayHK App,按【新用戶註冊】,輸入手機號碼, 再按【註冊】(ii) 透過手機短訊 (SMS) 接收註冊驗証碼,然後於 AlipayHK app 內輸入驗証碼即可完 成註冊。

6. 是否必須要認證身份?

答:為方便大家體驗電子支付,普通用戶用電話號碼登記則可做日常交易,如果想得到更全面的功能 才需要應監管需求提供相應個人資料。AlipayHK 除受香港私隱保護條例管制外,亦會經過加密處理 防止資料被盜用,確保用戶資料安全。

7. 如何設定支付密碼?

答:成立 AlipayHK 賬戶時系統會自動帶領用戶設定支付密碼,如果用戶忘記密碼,則可以嘗試以下 方法: 按【我的】-【設置】-【密碼設置】,新密碼重設成功後會立即生效。 溫馨提示:AlipayHK 的 登入密碼與支付密碼並不相同,敬請注意。

8. 如何更改密碼?

答:按【我的】-【設置】-【密碼設置】,選擇需要重設的密碼類型,然後按頁面提示操作。 如果 你忘記原有支付密碼,請按賬戶的認證狀態上傳不同的憑證,人工審核通過後會為你重設支付密碼。 溫馨提示:AlipayHK 的登入密碼與支付密碼並不相同,敬請注意

9. 港幣餘額支付金額限制

答:如你未上傳證件認證,單筆消費額度為 HK\$ 3,000,年消費額度為 HK\$ 25,000; 如你已完成中 級認證,單筆消費額度為 HK\$ 5,000,年消費額度為 HK\$ 100,000; 如你已完成高級認證,單筆消 費限額不限,年消費限額亦不限。

10. 付款碼金額限制

答:少於 HK \$500 的訂單無須驗證支付密碼,大於 HK \$500 的交易才需要驗證支付密碼。同時, 安全系統亦會對可疑交易進行攔截。

# **(** 有關支付寶的使用問題,可致電 **2245 3201 (**星期一至星期日,**9:00am - 6:00pm)**查詢。 **)**

# **(8)** 手機應用程式下載

安裝 **eClass Parent App** 方法 (於下載程式中搜尋 eClass Parent App):

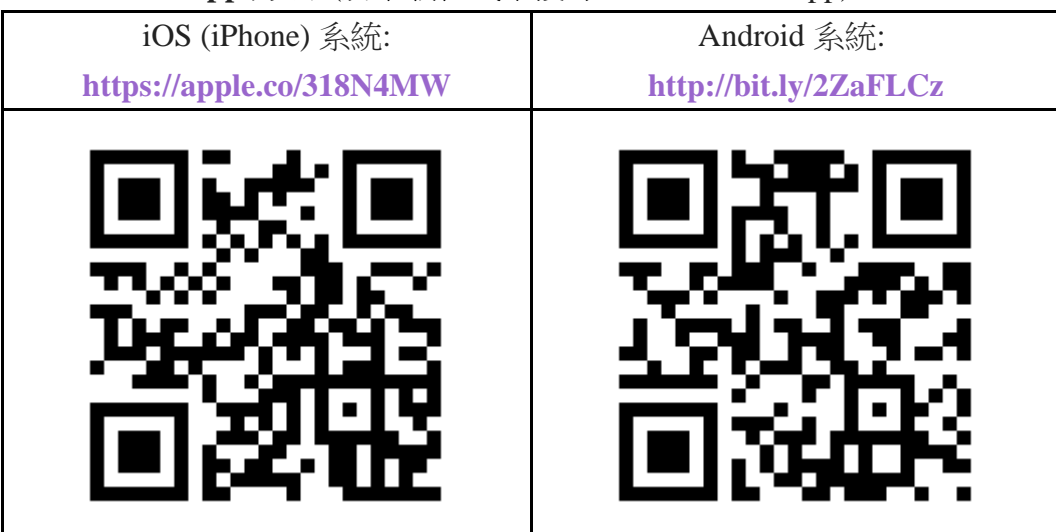

安裝 **AlipayHK App** 方法 (於下載程式中搜尋 AlipayHK App):

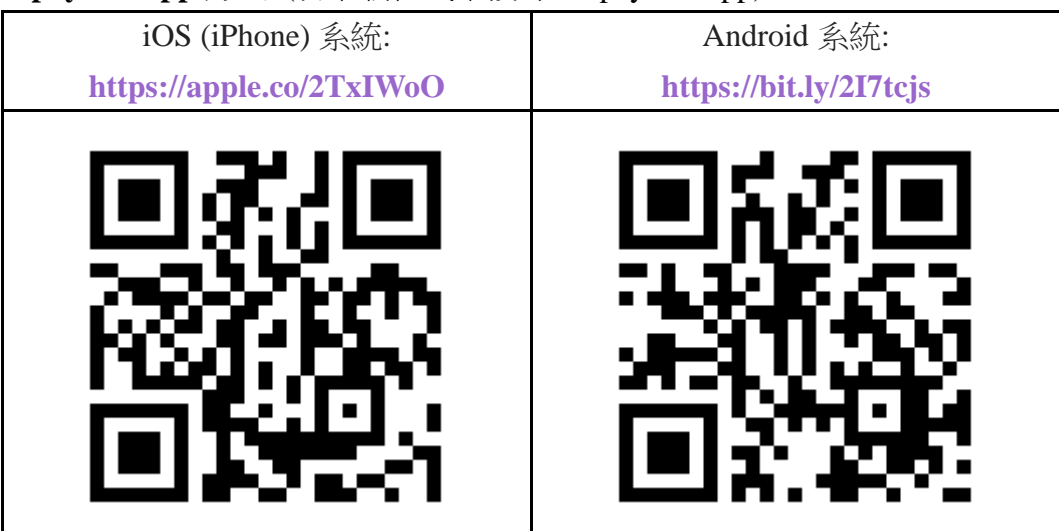